**Pentesting**

#### **What is pentesting?**

Penetration Testing, also colloquially known as "pen testing," is a cybersecurity practice where a group of professionals, acting as malicious actors, attempt to find, identify, and exploit vulnerabilities in a computer system. This simulated attack is supervised and carefully documented with the end goal of determining  $\frac{1}{2}$  business risk towards a particular system and to help organizations understand their security posture.

#### **What is pente**

supervised and care security posture.

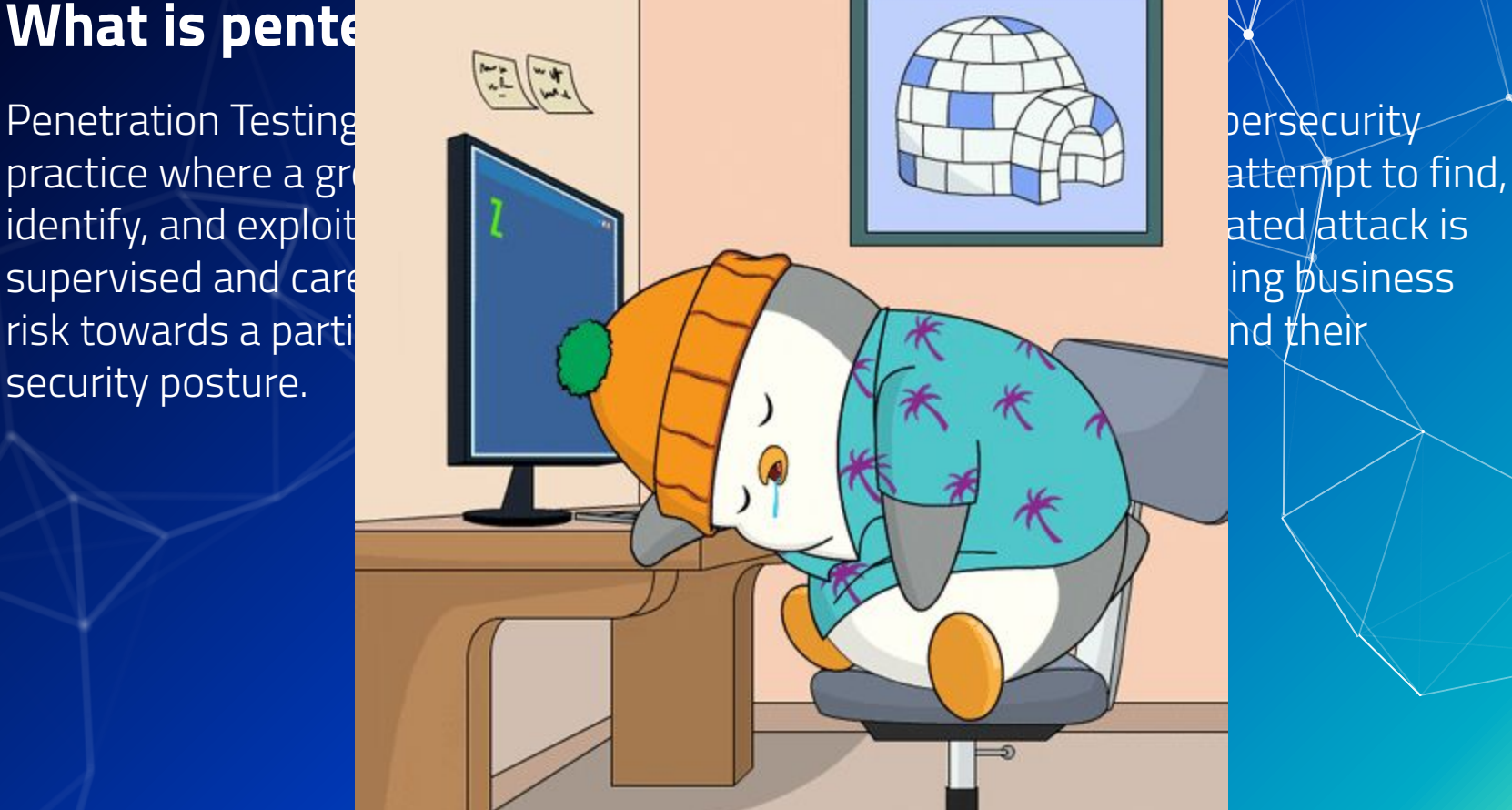

#### **What is pentesting?**

- Goal: Identify security weaknesses before they are exploited by real attackers.
- Security audit testing to find and exploit vulnerabilities in a target.
- ▰ "Find security weakness before the bad guys do"
- Is <insert security control> actually implemented?
	- Is it implemented the way it should be?

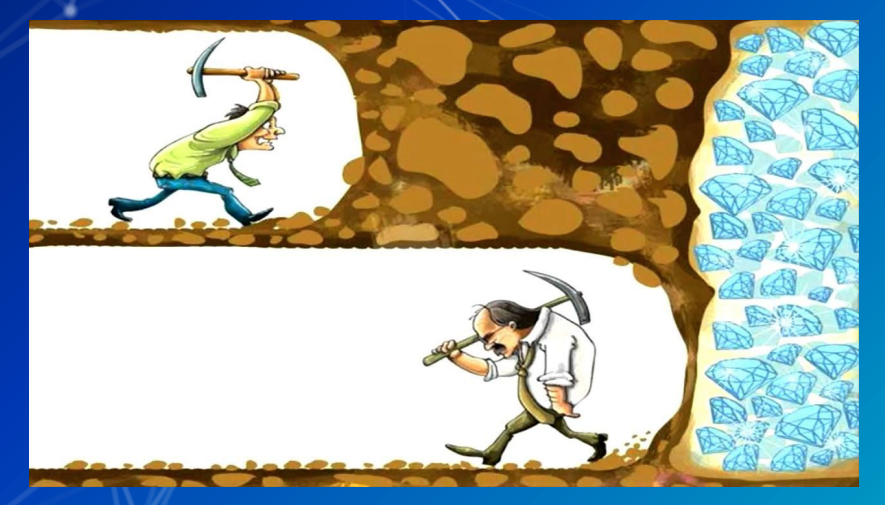

#### **Types of Pentesting**

- ▰ Boot2root challenges
	- Pentesting challenges where the goal is to get root (or SYSTEM) level access.
- ▰ Web Apps
	- Discord, CRMS, your CSE442 Project.
- Hardware
	- PCB and Embedded Systems
- Systems
	- Industrial Control Systems
	- Mobile Phones

### **Types of Pentesting**

- Black Box
	- Done without the internal knowledge of the products.
	- See also: Functional testing.
- Grey Box
	- Some minimal information is known about the target.
	- Often used with Webapps.
- White Box
	- Full details of system are known ahead of time.

## **Reporting**

- Remember that reporting in week 11 for risk?
- $\blacksquare$  It's back.
- ▰ Reporting is a critical part of pentesting.
	- Want to record how vulnerabilities were found and exploited.
- ▰ Many tools to integrate into your workflow.
	- o I like [casenotes.py](http://casenotes.py)

What is a pentest but a risk Identification system?

A brief thought experiment.

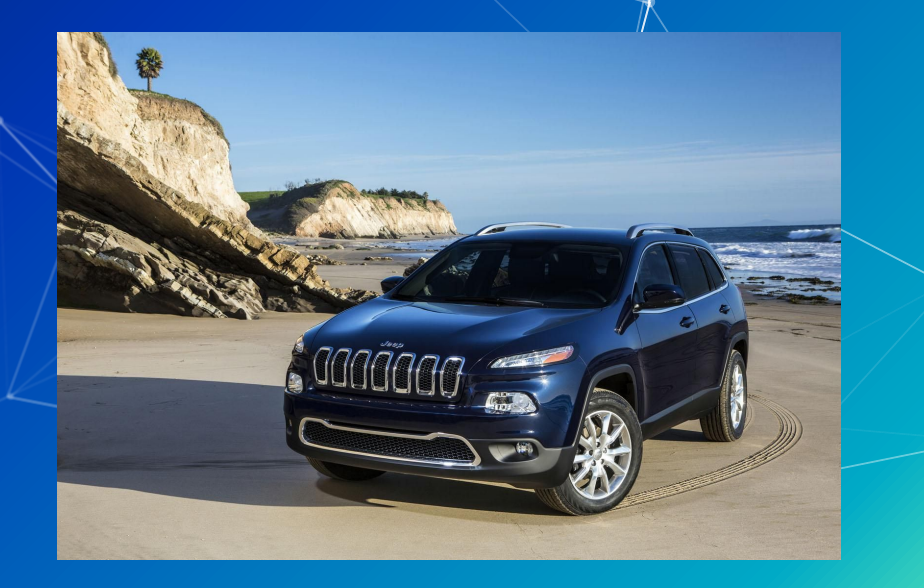

18 U.S.C 1030: Computer Fraud And Abuse Act Something you really don't want to mess with.  $[1]$  $[1]$  [[2\]](https://en.wikipedia.org/wiki/Computer_Fraud_and_Abuse_Act?useskin=vector) [\[3](https://www.nacdl.org/Landing/ComputerFraudandAbuseAct)]  $[4]$  $[4]$  $[4]$ 

18 U.S.C 1030: Computer Fraud And Abuse Act Something you really don't want to mess with.  $[1]$  $[1]$   $[2]$  $[2]$   $[3]$  $[3]$  $[4]$  $[4]$  $[4]$ 

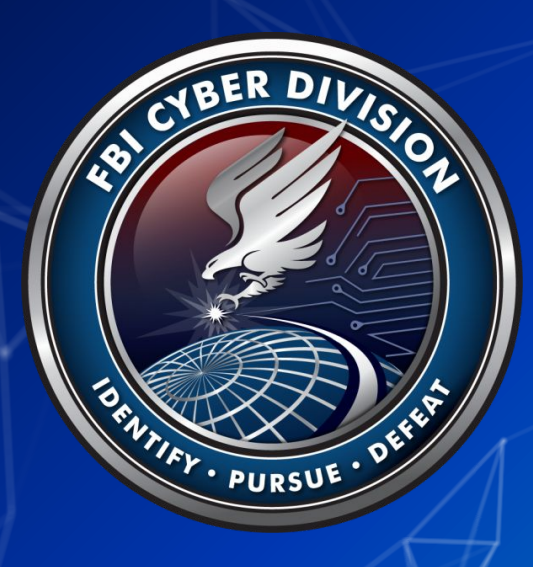

18 U.S.C 1030: Computer Fraud And Abuse Act Something you really don't want to mess with.  $[1]$  $[1]$   $[2]$  $[2]$   $[3]$  $[3]$  $[4]$  $[4]$  $[4]$ 

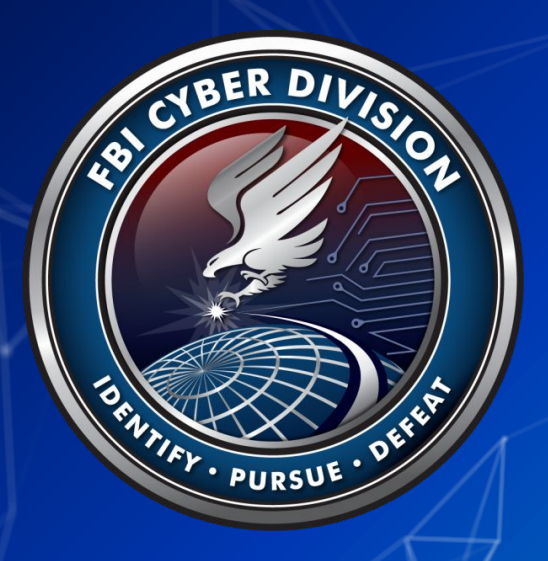

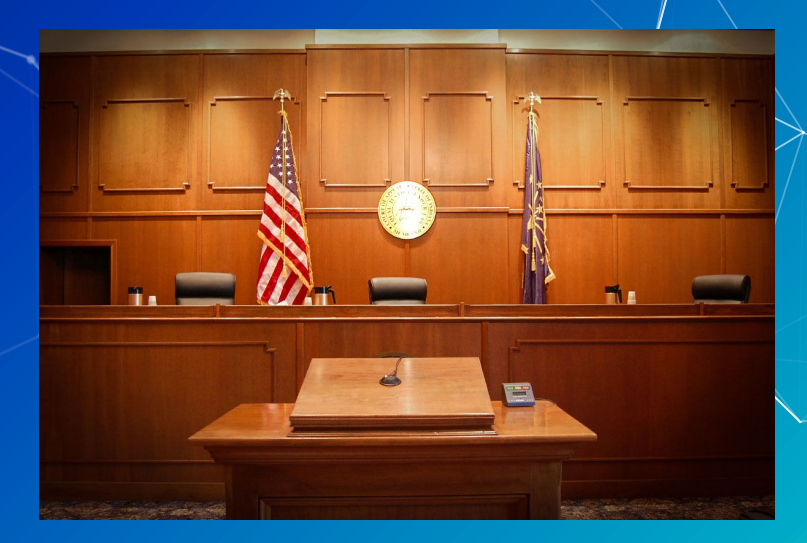

# **Don't do anything you learn here on a system you don't have express permission to do it on.**

Federal Prison is bad!

#### **Frameworks**

- [Lockheed Martin Cyber Kill Chain](https://www.lockheedmartin.com/en-us/capabilities/cyber/cyber-kill-chain.html) (CKC)
- **-** [MITRE ATT&CK](https://attack.mitre.org/)

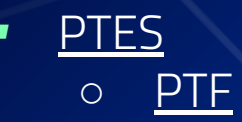

- [OSSTMM](https://www.isecom.org/OSSTMM.3.pdf)
- NIST CSE
- **NCSC CAE**
- (Many domain specific ones: <u>[MSTG,](https://owasp.org/projects,/mstg/2021/07/29/MSTG-Release) FSTM</u>)
- Metasploit/Cobalt Strike\*

Countless frameworks exist. You don't need to commit yourself to one. They just serve to structure and outline an approach.

Different domains will have different requirements. Many frameworks share the same "core" features.

#### **Frameworks**

- Metasploit is a comprehensive security assessment and penetration testing framework that can automate a lot of pentesting and exploitation development.
- ▰ While very powerful, this lecture will not heavily focus on it.
- This lecture is aimed more towards the base techniques.
	- o If you understand these you can pick up metasploit super easily.
- ▰ Further reading:
- ▰ <https://www.offsec.com/metasploit-unleashed/>
- ▰ <https://www.rapid7.com/db/>

### **Stage 0: Pre Engagement**

- Define Scope
	- If you have to think about something can be touched, it most likely is not in scope
- **The Identify Stakeholders**
- Set Rules of Engagement (RoE)
- Agree on Legal and Ethical Considerations
- Establish Communication Channels
- Determine the Budget and Timeline

#### **Stage 0: Pre Engagement**

#### Non Disclosure Agreements

A legal contract or part of a contract between at least two parties that outlines confidential material, knowledge, or information that the parties wish to share with one another for certain purposes, but wish to restrict access to.

An NDA binds a person who has signed it and prevents them from discussing any information included in the contract with anyone not authorized by the NDA. NDAs are commonly used to protect trade secrets, business negotiations, and client, information.

#### **NEW YORK NON-DISCLOSURE AGREEMENT**

In accordance with NY Trade Secret Common Law

1. This New York Non-Disclosure Agreement is created on this day of by and between , hereinafter known as "Party A", located at hereinafter known as and Party A and Party B are hereby known "Party B", located at as the "Parties". During these discussions, either party may share certain proprietary information. Therefore, in consideration of the promises and covenants contained in this Agreement, the receipt and sufficiency of which is hereby acknowledged, the parties hereto agree to the following:

2. Type of Agreement. Both parties Initial and Check just ONE (1) of the options below

#### **Stage 1: Reconnaissance**

- ▰ "Attacker Research"
- $\blacksquare$  The attacker gathers information on the target before the actual attack starts
- 2 Main Categories:
	- Active
	- o Passive

Step 1 in every single framework ever mentioned.

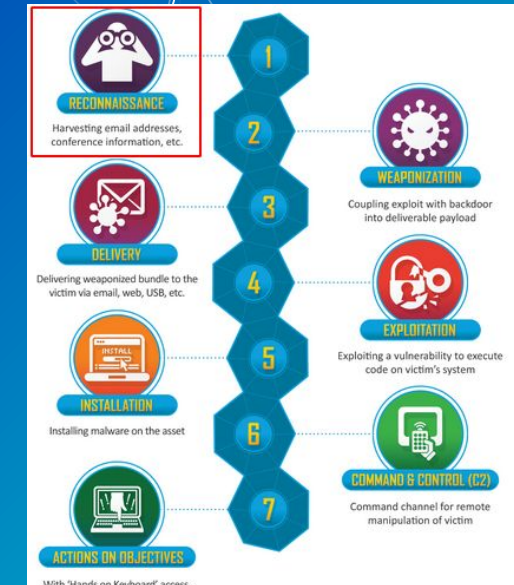

With 'Hands on Keyboard' access ntruders accomplish their original goals

#### **Stage 1: Reconnaissance**

- Passive Reconnaissance
	- Without directly interacting with the target.
	- Interaction: Network traffic between two party.
- Open Source Intelligence (OSINT) is data collected from publicly available sources to be used in an intelligence context.
- More on this in week 15.

## **Types of Information you can find**

- Physical ( Google Maps Street View)
- Human Resources Org Chart ( Google )
- Metadata
- Infrastructure Asset
	- Network block, Subdomains, Tech stacks, Applications
- Financial
- Archives Wayback machine
- Employees (Linkedin)
- Code (GitHub)

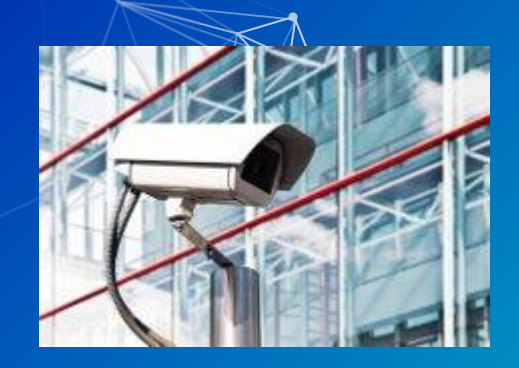

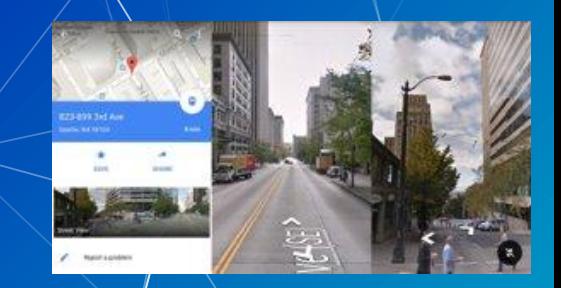

#### Metadata example

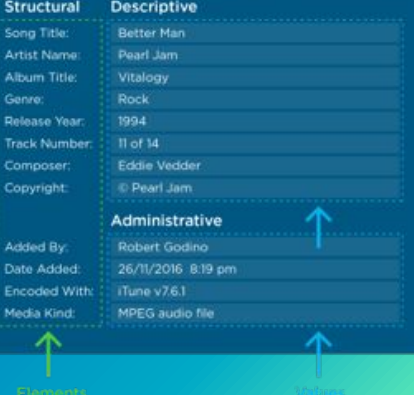

### **Google Dorking**

- Using Google's (or any other search engine) indexing capability to find information that isn't available at first glance.
- ▰ Example Dorks: mail/u/0 filetype:pdf, site:\*.domain.tld ext:txt
- Useful Sites:
	- https://www.exploit-db.com/google-hacking-database

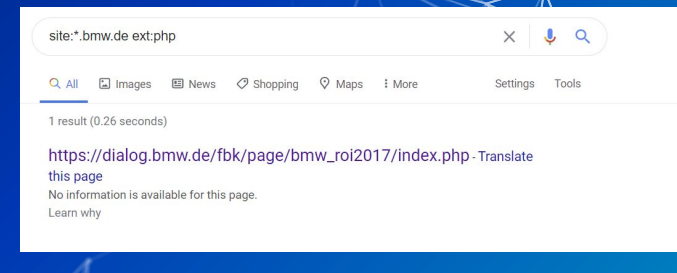

### **Locating Subsidiaries**

- **When conducting a large scale penetration test identifying subsidiaries allows** for a significantly larger attack surface
	- Useful Sites:
	- https://www.crunchbase.com/organization/companyName

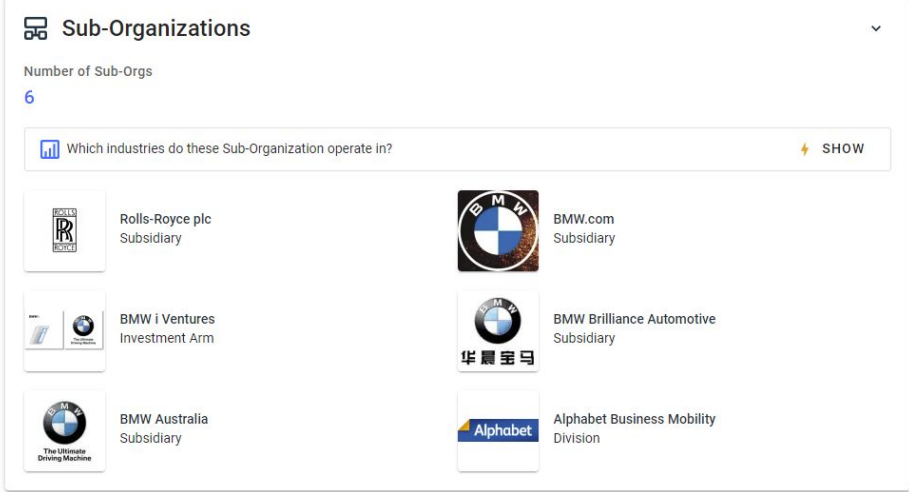

#### **Finding Subdomains**

- Subdomain simply a domain that is a part of another domain
	- Examples: mail.google.com, cse.buffalo.edu, public.compute.thevasu.xyz
- ▰ Often host unique (and possibly vulnerable) services
- Useful Sites:
	- <https://talosintelligence.com/>
	- <https://dnsdumpster.com/>
	- o <https://crt.sh/?q=domain.tld>

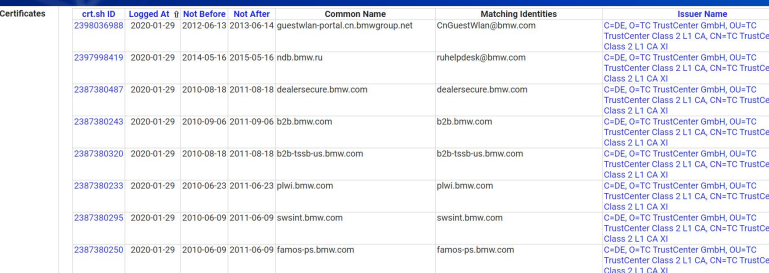

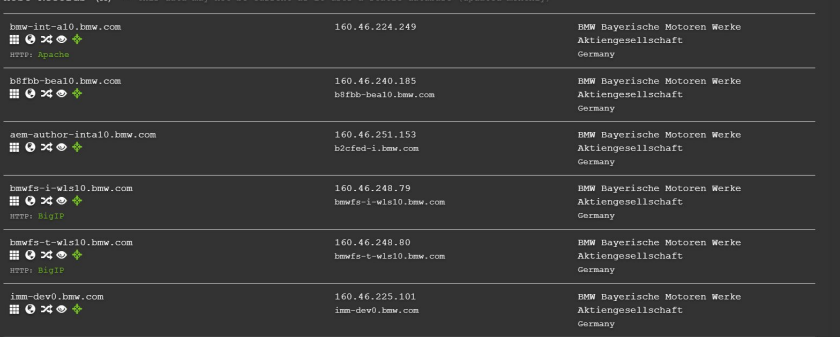

#### **Job Postings**

- Company job listings are a great way to find what technologies the company uses
- Useful Sites:
	- <https://www.linkedin.com/jobs>
	- o <https://glassdoor.com>
	- <u><https://indeed.com></u>

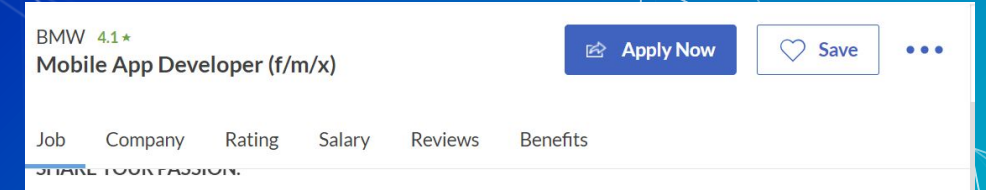

We create premium contextual digital experiences for the BMW Group, both inside and outside our vehicles. Our market leading service line ConnectedDrive is a digital in-car offering that has set the premium standard in the automotive industry for connected vehicles.

#### What awaits you?

- Together we develop iOS, Android, in-car apps as well as backend components with technologies including native mobile development, Flutter/Dart, Typescript, C#, Java, Azure.
- The coordination of the activities with the product owners and process partners and taking care about efficiency, scalability, cost efficiency and maintainability are part of your job field.

### **Passive Recon: Tools**

- Frameworks
	- Osintframwork.com
	- Maltego
	- Provides big picture
	- Not the most accurate
	- Ghunt (gmail hunting)
- **•** Search Engines
	- Google Google dorking (exploit-db.com/google-hacking-database)
	- DuckDuckgo
	- Baidu China
	- Yandex Russia
	- Nation-specific search engines
- Shodan.io
	- Scans the internet for devices and services
	- Great for asset discovery

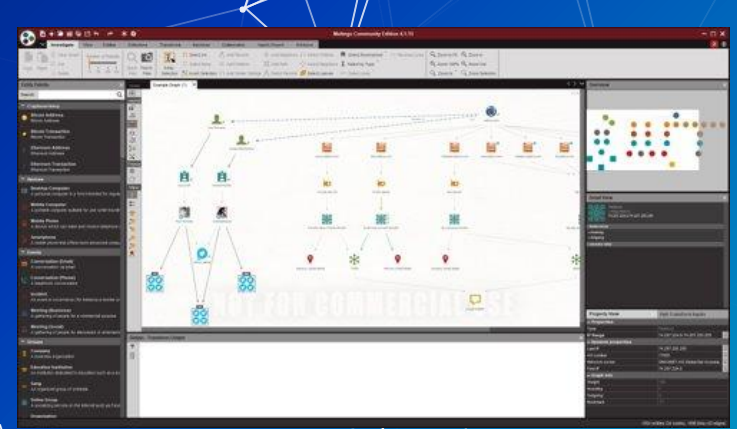

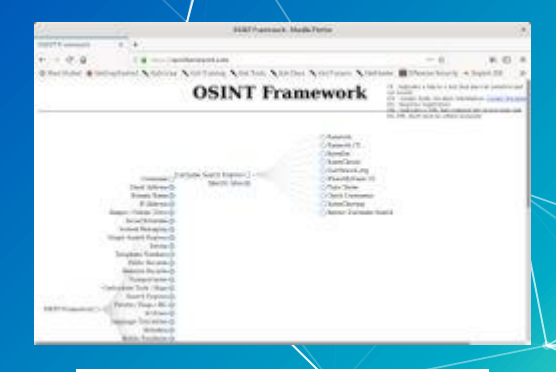

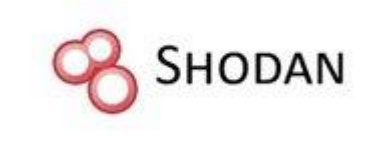

#### **Stage 1: Reconnaissance**

- Active Reconnaissance
	- Enumeration performed through directly interacting with the target
	- Valid Requests
	- Malformed Requests
	- Brute Forcing
- Valid Requests
	- Loose Configuration
	- Lack of Security Awareness → "That'll be fine, np"
- Malformed Requests
	- Taking advantage of error messages
	- A LOT of Requests

## **Active Recon: Tools**

- Nmap
- Smbclient
- **•** Crackmapexec
- Ldapsearch
- Smbmap
- Many Many domain specific tools ○ Google them!

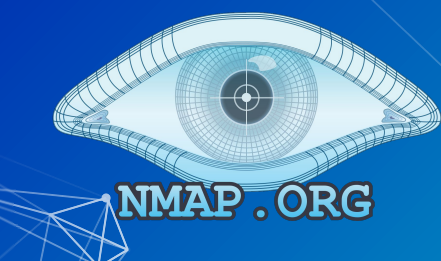

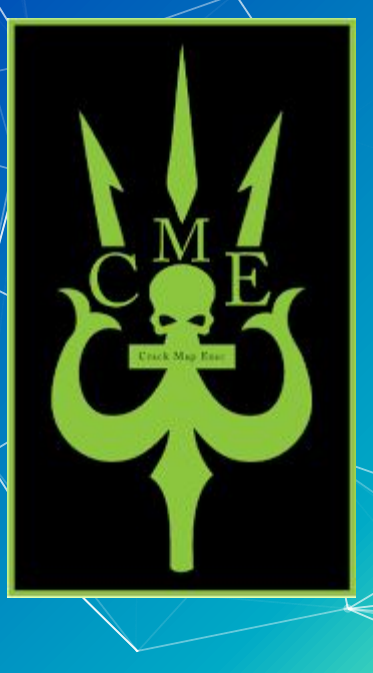

#### **Nmap**

- nmap -p- -oN results.txt -sV 192.168.15.181
	- Your best friend for network enumeration.
	- $\blacksquare$  -p- is scan for all ports
	- ▰ -oN is output to standard text format
	- -T3 timing template, speed! Range T0-T5 (bigger is faster)
	- ↓ -sV service version scan (good for enumerating services)
	- $\blacksquare$  -sU scans UDP ports (needs root privs!)
	- $-p$  scans specific port (-p- for all ports!)
	- Can also specify subnets: 192.168.15.0/24

#### **Other Common Tools**

- ▰ dirbuster/gobuster
	- User for enumerating websites and directory files.
	- [https://raw.githubusercontent.com/3ndG4me/KaliLists/master/dirbuste](https://raw.githubusercontent.com/3ndG4me/KaliLists/master/dirbuster/directory-list-lowercase-2.3-small.txt) [r/directory-list-lowercase-2.3-small.txt](https://raw.githubusercontent.com/3ndG4me/KaliLists/master/dirbuster/directory-list-lowercase-2.3-small.txt)
- **Example Burder** 
	- Web app scan and enumeration tool
- netcat
	- General purpose TCP/UDP network tool
- Sqlmap
	- Scans for SQL injections.

#### **Step 2: Resource Development**

- ▰ "Getting setup to actually attack the target".
- ▰ Finding (or creating) exploits for know targets.
- ▰ Developing phishing campaigns.
- ▰ Can be as simple as a fake website with a malicious link
	- Or *very very* complicated.
- Creates a malicious payload to send to the target.
- Commonly some kind of trojan that can be run on target machine when dealing with humans.

[MITRE ATT&CK](https://attack.mitre.org/tactics/TA0042/), [CKC](https://www.lockheedmartin.com/en-us/capabilities/cyber/cyber-kill-chain.html), [PETS](http://www.pentest-standard.org/index.php/PTES_Technical_Guidelines#Vulnerability_Analysis)

#### **What is an Exploit?**

- A bug that enables an actor to compromise a system
- ▰ For our purposes; a way of gaining access to a system
- ▰ Well known exploits include:
	- Eternal Blue
	- Dirty Cow
	- Shellshock
	- Heartbleed
	- Many more...

 $24101$ \*0111011011101110100110111010001010 1101010110100111110100101011010 101010011u. 00101010101010101010101010101011 10110011011EXPLOIT001011101101110111010011011101 0101010101010 **1101010110100111110100101011010**1 J101010 10101011010011111101001010110101  $\mathbf{\sim}100101$ 001010101010101010101010101010110. . 1010101 ،101110110111011101001101110100010101 J41011010 10101011010101101001111101001010110101 10101010010101010101010101010101010101101 **0100011** 

#### **Common things to look for**

- ▰ Common Vulnerabilities and Exposures (CVE)
	- Operated by US DHS.
	- Reference method for publicly known information-security vulnerabilities and exposures.

Q

- Backdoors
- Proof on Concept Exploits
- Develop your own! ○ Beyond the scope of this class.
- <https://www.exploit-db.com/>
- <https://www.rapid7.com/db/>

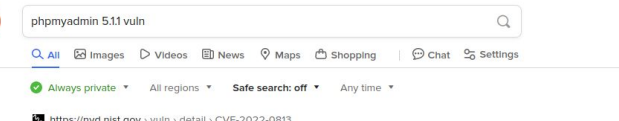

#### Nyd - Cye-2022-0813

This vulnerability has been modified since it was last analyzed by the NVD. It is awaiting reanalysis which may result in further changes to the information provided, Description , PhpMyAdmin 5.1.1 and before allows an attacker to retrieve potentially sensitive information by creating invalid requests. This...

https://www.phpmyadmin.net > security > PMASA-2023-1 phpMyAdmin - Security - PMASA-2023-1

Feb 7, 2023 - phpMyAdmin versions prior to 4.9.11 and 5.2.1 are affected. The vulnerability has existed since release version 4.3.0. Solution, Upgrade to phpMvAdmin 5.2.1 or 4.9.11 or newer or apply patch listed below. References. Thanks to a user who wishes to remain anonymous for reporting this.

https://www.rapid7.com > db > vulnerabilities > phpmyadmin-cve-2022-0813 phpMyAdmin: Information Exposure (CVE-2022-0813) - Rapid7

Rapid7 Vulnerability & Exploit Database phpMyAdmin: Information Exposure (CVE-2022-0813) PhpMyAdmin 5.1.1 and before allows an attacker to retrieve potentially sensitive information by creating invalid requests. This affects the lang parameter, the pma parameter, and the cookie section.

#### https://nvd.nist.gov > vuln > detail > CVE-2023-25727 Nyd - Cye-2023-25727

Feb 13, 2023 · National Vulnerability Database NVD. ... In phpMyAdmin before 4.9.11 and 5.x before 5.2.1, an authenticated user can trigger XSS by uploading a crafted .sgl file through the drag-and-drop interface. Severity CVSS Version 3.x CVSS Version 2.0. CVSS 3.x Severity and Metrics:

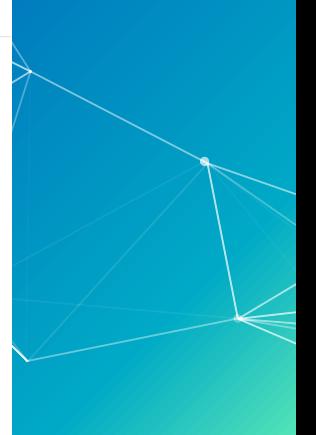

#### **Common Mishaps and Misconfigurations**

- ▰ Shared Library / Supply Chain Attacks
- File Upload
- Bad Permissions
- Server side leaking
	- Recall from Secure Coding
- Default creds
	- o Very common. If you see a login page google default creds for it.

#### **Demo**

My friend Graham Edwards's company recently had some contractors build a filestore and sharing service for him. He doesn't really trust them so he asked me to see if I noticed anything about it and he'll buy me dinner next time he's in town.

The tool (called FileStorm) is located at filestorm.futuretools.us Because it's already been integrated into the rest of the infrastructure he doesn't want me to touch any other device on the network.

#### **Step 3: Initial Access / Delivery**

- Transmission of malware to host.
- Get some level of access to stage for later attack.
- Often results in initial lower level shell or less privileged access. ○ Sometimes not as convenient to interact with.
- 3 common vectors:
	- E-mail attachments
	- USB drives
	- Websites
- Alternatively exploit a configured vulnerability.
	- Metasploit

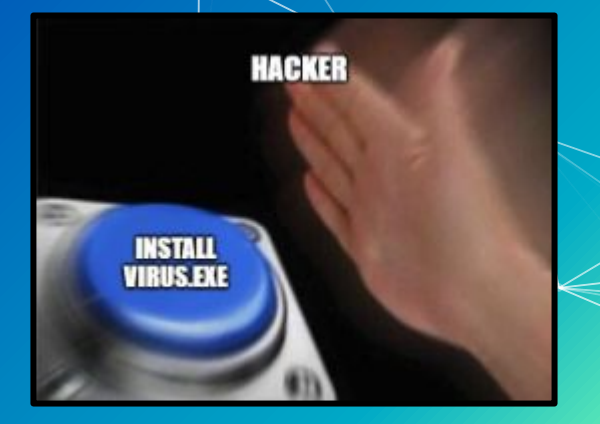

#### [MITRE ATT&CK](https://attack.mitre.org/tactics/TA0001/), [CKC](https://www.lockheedmartin.com/en-us/capabilities/cyber/cyber-kill-chain.html), [PTES](http://www.pentest-standard.org/index.php/PTES_Technical_Guidelines#Exploitation)

#### **Bind and Reverse Shells**

- ▰ Bind Shells Shells that listen on a port
	- Think SSH without a password
	- Netcat Shell
		- nc -lp 4444 -e /bin/bash
- Reverse Shells Shells that call back to an attackers server
	- Can be created from almost any language including Bash, Python, PHP, Perl, and Ruby
	- [https://github.com/swisskyrepo/PayloadsAllTheThings/blob/master/Me](https://github.com/swisskyrepo/PayloadsAllTheThings/blob/master/Methodology%20and%20Resources/Reverse%20Shell%20Cheatsheet.md) [thodology%20and%20Resources/Reverse%20Shell%20Cheatsheet.md](https://github.com/swisskyrepo/PayloadsAllTheThings/blob/master/Methodology%20and%20Resources/Reverse%20Shell%20Cheatsheet.md)

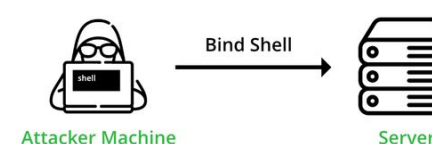

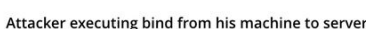

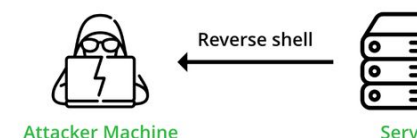

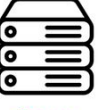

Server

Server tries to connect to Attacker machine

#### **Demo**

My friend Graham Edwards's company recently had some contractors build a filestore and sharing service for him. He doesn't really trust them so he asked me to see if I noticed anything about it and he'll buy me dinner next time he's in town.

The tool (called FileStorm) is located at filestorm.futuretools.us Because it's already been integrated into the rest of the infrastructure he doesn't want me to touch any other device on the network.

#### **Hands On**

UBNetDef is developing a multi role chatops server in preparation for an upcoming competition. The only problem was that some of the developers ran out of redbull half way through the project so it's probably not secure as it should be.

They've asked you to use your skills from the Pentesting lecture to identify and exploit at least one method of gaining initial access to the system.

The system is located at ??? on your ServerNet network.

#### **Defensive Evasion**

- ▰ Techniques used to avoid detection throughout their compromise.
	- Host based vs Network based.
- ▰ Uninstalling/disabling security software.
- ▰ Obfuscating/encrypting data and scripts.
- Abusing trusted processes to hide and masquerade their malware.

Putting this into practice is largely beyond the scope of this lecture, but for those interested the Metasploit team has a [really good whitepaper](https://www.rapid7.com/globalassets/_pdfs/whitepaperguide/rapid7-whitepaper-metasploit-framework-encapsulating-av-techniques.pdf/).

#### **Command and Control**

- ▰ Term used to define when an attack has "hands on keyboard access".
- $\blacksquare$  Attacker creates a command and control channel in order to continue to operate targets.
- $\blacksquare$  This step is relatively generic and relevant throughout the attack,  $\eta$ ot only when malware is installed
- ▰ At this point the system is fully compromised.

[Further Reading.](https://attack.mitre.org/tactics/TA0011/)

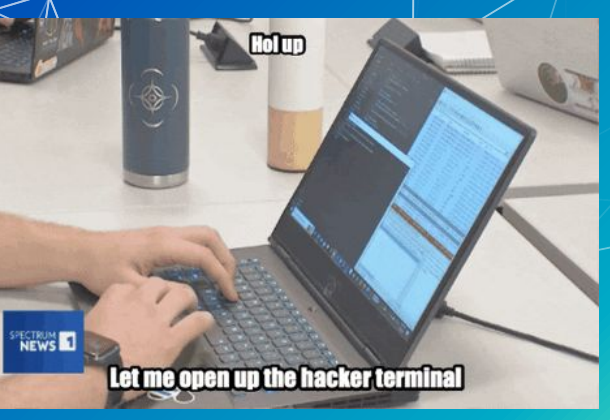

### **Stage 4: Persistence**

- Now that we have access, lets keep it!
	- Malicious services
	- Service misconfigurations
	- Adding backdoors
	- Malicious user accounts.
	- Binary Shimming
	- Path Attacks

#### [MITRE ATT&CK](https://attack.mitre.org/tactics/TA0003/), [PTES](http://www.pentest-standard.org/index.php/PTES_Technical_Guidelines#Persistence)

#### **Stage 5: Privilege Escalation**

- Act of exploiting a bug, design flaw, or misconfiguration in an operating system or application to gain elevated access to resources that are normally protected.
- At this stage we want to get the highest level of privileges possible on a system.
	- o Linux: root
	- Windows: SYSTEM/NT Auth
- This might occur before or in parallel with Stage 4
- ▰ Common Methods:
	- [Credential Stealing](https://attack.mitre.org/tactics/TA0006/)
	- Service Elevation
	- System Kernel Modules

#### [MITRE ATT&CK](https://attack.mitre.org/tactics/TA0004/)

#### **Linux - Kernel Exploits**

- The kernel is the main component of Linux operating system
- A linux kernel can be vulnerable to a bug that can be leveraged to escalate privileges
	- uname -a
- Workflow
	- Check the kernel version
	- Check if there is an exploit for the specific version
- <https://github.com/Notselwyn/CVE-2024-1086>

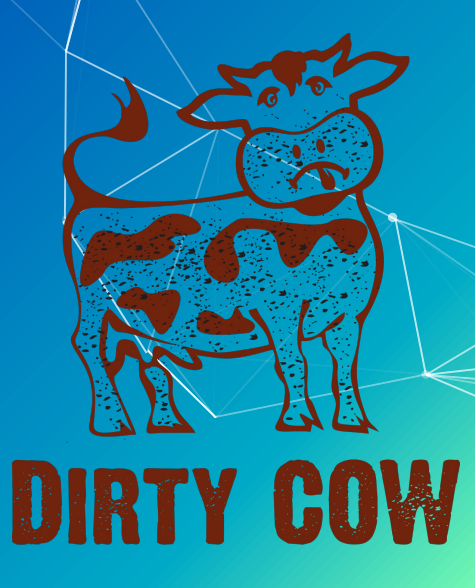

#### **Linux - SUID Binaries**

- SUID is a type of permission which is given to a file and allows users to execute the file with the permissions of the owner
- ▰ To search for SUID binaries
	- find / -perm -u=s -type f 2>/dev/null
- Look up these binaries on GTFObins (https://gtfobins.github.io)

#### **GTFOBins**  $\hat{X}$  Star 10,065

GTFOBins is a curated list of Unix binaries that can be used to bypass local security restrictions in misconfigured systems.

The project collects legitimate functions of Unix binaries that can be abused to get the F<sup>\*\*</sup>k break out restricted shells, escalate or maintain elevated privileges, transfer files spawn bind and reverse shells and facilitate the other post exploitation tasks

It is important to note that this is **not** a list of exploits, and the programs listed here are not vulnerable per se, rather. GTFOBins is a compendium about how to live off the land when you only have certain binaries available

GTFOBins is a collaborative project created by Emilio Pinna and Andrea Cardaci where everyone can contribute with additional binaries and techniques

If you are looking for Windows binaries you should visit LOLBAS

Shell | Command | Reverse shell | Non-interactive reverse shell | Bind shell Non-interactive bind shell | File upload | File download | File write | File read | Library load Capabilities | Limited SUID

Search among 390 binaries: <br/>binary> +<function> ...

#### **Linux - sudo permissions**

- Sudo is "program for Unix-like computer operating systems that allows users to run programs with the security privileges of another user"
	- o [Selective sudo permissions are dangerous!](https://superuser.com/questions/767415/limit-user-to-execute-selective-commands-linux)
- sudo -l
- In this case, nano can be run with sudo permissions
	- How can we use this?

```
haris@ubuntu:~$ sudo -l
Matching Defaults entries for haris on ubuntu:
   env reset, mail badpass,
   secure_path=/usr/local/sbin\:/usr/local/bin\:/usr/sbin\:/usr/bin\:/sbin\:/b
in\:/snap/bin
```

```
User haris may run the following commands on ubuntu:
    (root) NOPASSWD: /bin/nano /var/opt/*
haris@ubuntu:~$
```
#### **Linux - World Writable Files**

- Writable Service Files
	- If any ".service" files are writable, you could modify it to run a reverse shell or other backdoor when a service is stopped, restarted, or started.
- ▰ Writable Service Binaries
	- $\circ$  The same logic applies with the service files, if you can write to an executable that is being ran as a service you can have a revershell or backdoor be triggered as the service user

#### **Linux - Readable files**

- Depending on the user you are currently running as it may be possible to read certain configuration files
	- find / -perm -o=r -type f 2>/dev/null (Will show alot of stuff beware!)
- ▰ These often contain credentials/keys which may be reused
- Be sure to check for files that look like the following:
	- config.\* (config.php, config.json, config.xml, etc)
	- o database .\* (database.php, database.js, etg)
	- \*.conf (mysql.conf, httpd.conf, etc)
	- id\_dsa
	- id\_rsa

- \* The base configuration for WordPress
- \* The wp-config.php creation script uses this file during the
- \* installation. You don't have to use the web site, you can
- copy this file to "wp-config.php" and fill in the values.
- \* This file contains the following configurations:
- \* \* MySQL settings
- \* \* Secret keys
- \* \* Database table prefix
- \* \* ARSPATH

Mink https://wordpress.org/support/article/editing-wp-config-php<sup>2</sup>

**@package WordPress** 

\*\* MySQL settings - You can get this info from your web host \*\* // /\*\* The name of the database for WordPress \*/ define( 'DB NAME', 'database name here' );

"\*\* MySOL database username ". define( 'DB USER', 'username here' );

/\*\* MySQL database password \*/ define( 'DB PASSWORD', 'password here' );

/\*\* MySQL hostname \*/ define( 'DB HOST', 'localhost' );

<sup>\*\*</sup> Database Charset to use in creating database tables, <sup>\*</sup>/ define( 'DB CHARSET', 'utf8' );

/\*\* The Database Collate type. Don't change this if in doubt. \*/<br>define( 'DB COLLATE', '' );

#### **Automated Tools:**

- LinPEAS
	- o https://github.com/carlospolop/privilege-escalation-awesome-scripts-s uite/
- LinEnum
	- https://github.com/rebootuser/LinEnum
- ▰ LSE
	- https://github.com/diego-treitos/linux-smart-enumeration
- ▰ LinuxPrivChecker
	- https://github.com/sleventyeleven/linuxprivchecker

#### **Demo**

My friend Graham Edwards's company recently had some contractors build a filestore and sharing service for him. He doesn't really trust them so he asked me to see if I noticed anything about it and he'll buy me dinner next time he's in town.

The tool (called FileStorm) is located at filestorm.futuretools.us Because it's already been integrated into the rest of the infrastructure he doesn't want me to touch any other device on the network.

## **Windows Privilege Escalation**

- $\blacksquare$  Windows privilege escalation is a bit messy. [\[1](https://www.noobsec.net/privesc-windows/)], [[2\]](https://github.com/nickvourd/Windows-Local-Privilege-Escalation-Cookbook)
- Two levels:
	- Admin to SYSTEM
		- Relatively Easy
	- User to Admin
		- Lots of automated tooling.
		- WINpeas:
			- [https://github.com/carlospolop/privilege-escalation-awesome](https://github.com/carlospolop/privilege-escalation-awesome-scripts-suite/tree/master/winPEAS) [-scripts-suite/tree/master/winPEAS](https://github.com/carlospolop/privilege-escalation-awesome-scripts-suite/tree/master/winPEAS)
		- JAWS:
			- <https://github.com/411Hall/JAWS>
- Active Directory adds another layer [[1\]](https://hackmag.com/security/windows-ad-escalation/), [\[2](https://research.ifcr.dk/certifried-active-directory-domain-privilege-escalation-cve-2022-26923-9e098fe298f4)]
	- <http://howtopassoscp.com/>
	- <https://lolbas-project.github.io/#>

### **Stage 6: Post Exploitation**

- Pivoting  $[1]$  $[1]$  and Lateral Movement  $[2]$  $[2]$ 
	- Move to another device or account.
	- Weak Credentials
	- Password Spraying
	- Hash Cracking (Kerberoasting, AS-REP Roasting)
	- Pass-the-Hash (SMB, WMI, Kerberos)
	- SSH Keys
	- Tunneling/proxying
	- Scan for new hosts/services
- Collection  $[3]$  $[3]$  and Exfiltration  $[4]$  $[4]$ 
	- Harvest/Steal SPII or corporate data.

ጋTFS

All of this is scope dependant!

Don't commit crimes.

Federal Prison is bad.

### **Artifact Cleanup**

- Leave the environment in the same state you found it
	- Remove persistence
	- Kill all shells
	- Any files you created are removed
		- Try to never create files
	- Safely destroy any client data you mate have obtained to ensure no leaking of private data of your client
	- Basically, any changes made must be reversed

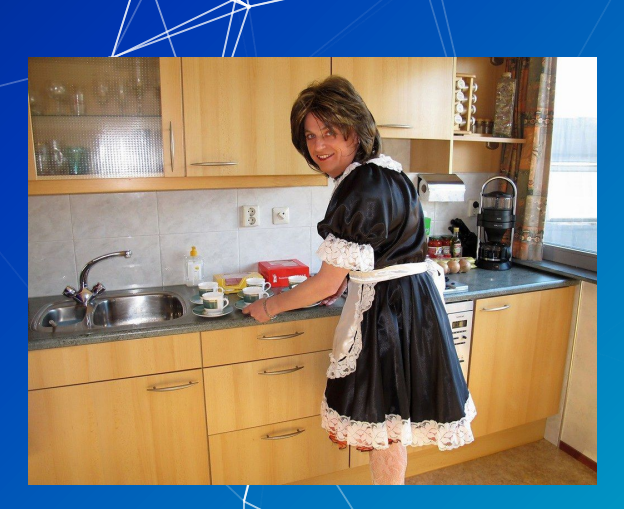

#### **Stage 7: Impact and Reporting**

- Impact: disrupt availability or compromise integrity by manipulating business and operational processes
	- How much could you have affected business operations?
	- Data Destruction, Process Corruption
- $\blacksquare$  Reporting = aka the \$20,000 paper
	- Most important part of your job.
	- o Explain what you've found, how you found, it, why it's important, how to fix it.
	- Be professional.
		- Don't call the security team a "group of 18th century baboons"
	- Keep confidential data confidential.
		- Redact liberally.
	- It's about the client. Help the client.
		- Tailor your advice to their business needs.

### **Reporting cont..**

Report Structure

- 1. Executive summary
	- a. Deliverable for high level executives (NON TECHNICAL) to show business impact (\$\$\$)
- 2. Project Overview & Methodology
- 3. Findings Summary & Remediation Summary
- 4. Findings
	- a. Description: What is the vulnerability?
	- b. Impact: What is the impact of this vulnerability?
	- c. Remediation: How can the client fix this?
	- d. Discovery: How was the vulnerability found?

## **Reporting cont..**

- What remediation isn't:
	- "Just upgrade version"
	- "Just patch it"
	- "simply turn it off"
- Usually it is NOT that simple
	- We only see snapshot of business infra and processes
	- Don't assume clients infrastructure
		- Legacy services
		- Budget, personnel, time
- **F** Provide multiple potential remediations with detail
	- Learned insights from being a builder + defender

#### **Demo**

My friend Graham Edwards's company recently had some contractors build a filestore and sharing service for him. He doesn't really trust them so he asked me to see if I noticed anything about it and he'll buy me dinner next time he's in town.

The tool (called FileStorm) is located at filestorm.futuretools.us Because it's already been integrated into the rest of the infrastructure he doesn't want me to touch any other device on the network.

#### **Hands On**

UBNetDef is developing a multi role chatops server in preparation for an upcoming competition. The only problem was that some of the developers ran out of redbull half way through the project so it's probably not secure as it should be.

They've asked you to use your skills from the Pentesting lecture to identify and exploit at least one method of gaining initial access to the system.

The system is located at ??? on your ServerNet network.

#### **Homework**

Based on the flaws discover in the in class VM, UBNetDef CISO Kevin Cleary has decided that all current UBNetDef projects must undergo a vulnerability assessment.

He's deployed copies of the new distributed computing server somewhere on your ServerNet and asks your provide a full report on vulnerabilities and remediation. You will be graded on the quality of your submission, not on the quantity of vulnerabilities found.

Please start early. This is a tough one.